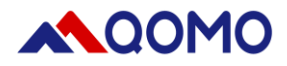

# **QCamera User Manual**

# **For Mac OS**

*V2.1 02/02/2022*

Information in this manual is subject to change without notice

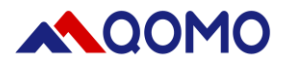

### **Software Download**

Search for Qomo QCamera in the Mac App Store and download.

OR Go to www.qomo.com/QCamera

## **Software Operation**

The software consists of two parts:

- Camera Display Area
- **Toolbar**

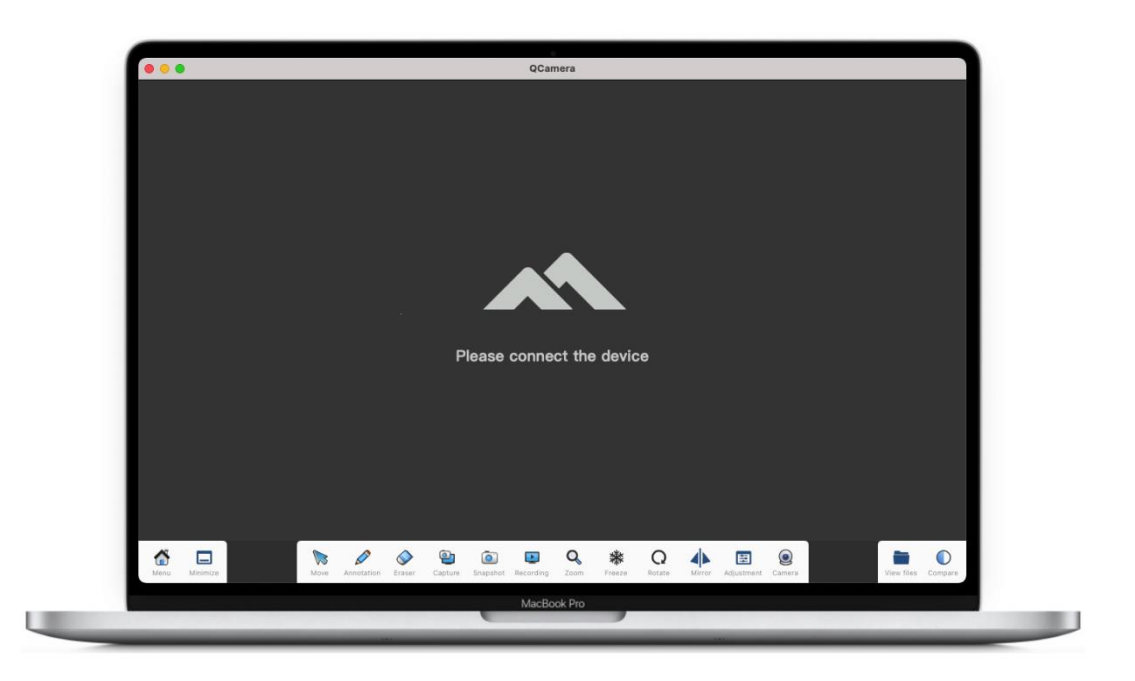

#### **1. Camera Display Area**

The default camera will be displayed in this area and can be edited using tools in the toolbar.

#### **2. Toolbar**

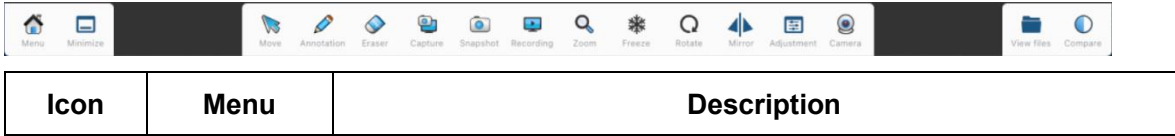

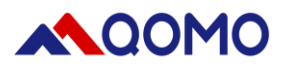

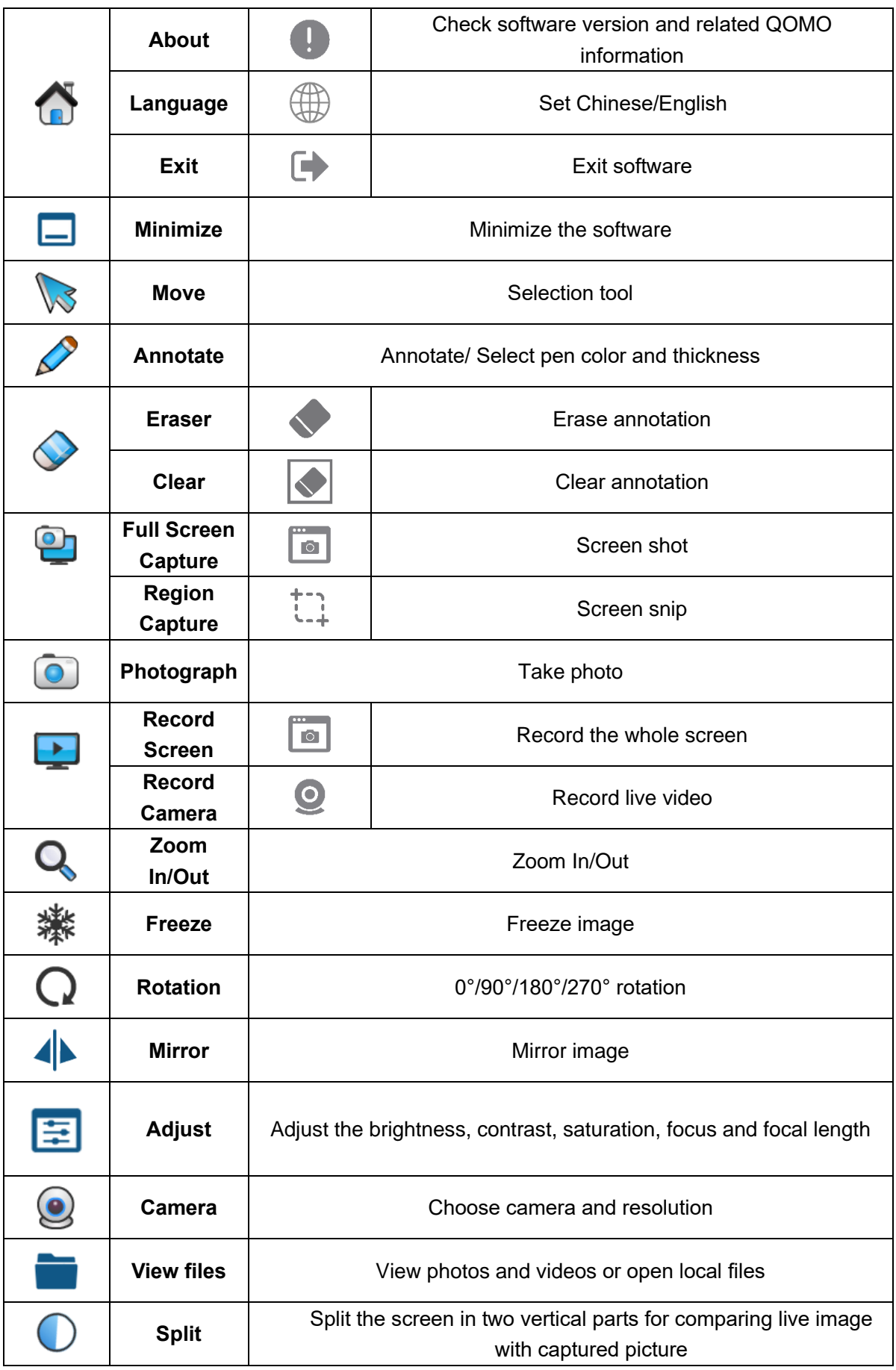

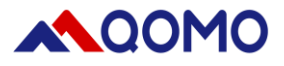

#### *Note:*

- *1. Recording, zoom, freeze, rotate, mirror, adjust, split features are only available when document camera is connected.*
- *2. When freeze is selected, zoom, rotate, mirror, and adjust are not available.*

#### **3. Main function introduction**:

#### *3.1 Annotate*

Click  $\sim$  icon to annotate over the live image. Pen thickness and color can be changed by clicking on the icon. Note the default color is red.

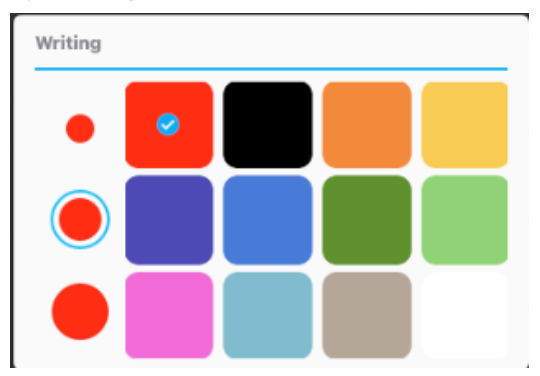

#### *3.2 Pixel Eraser*

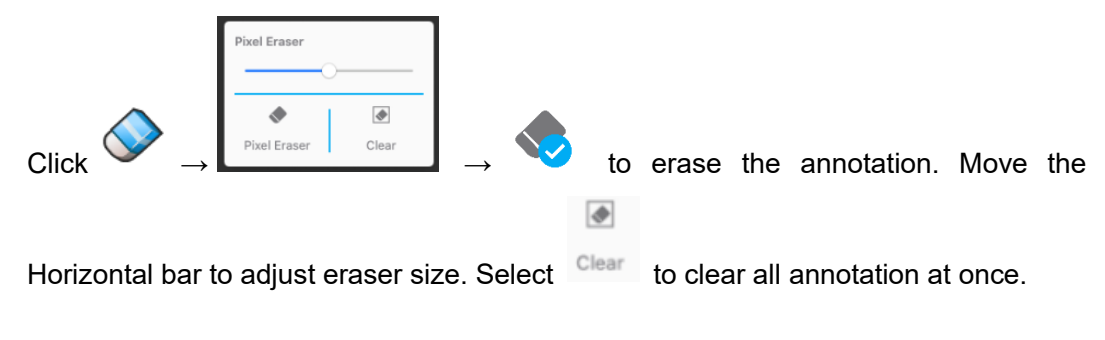

#### *3.3 Capture*

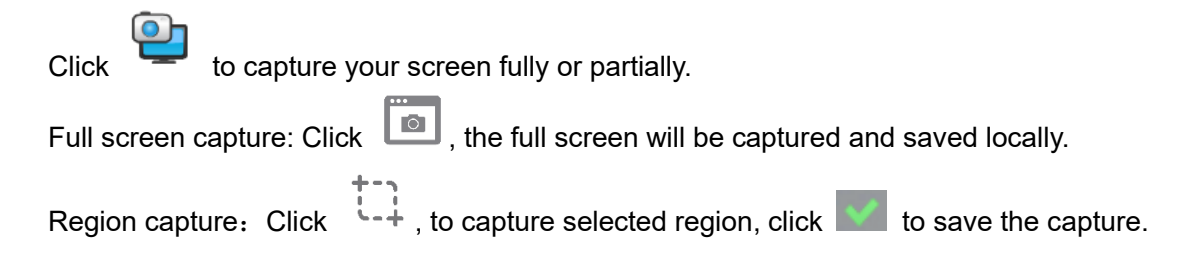

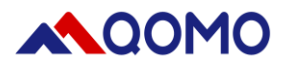

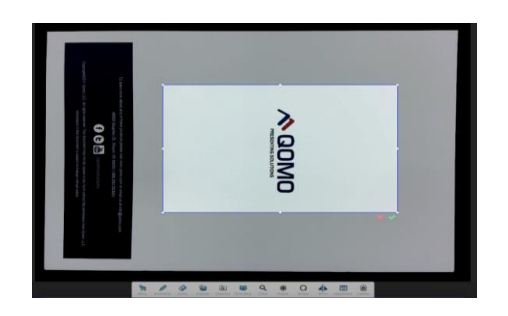

#### *3.4 Record*

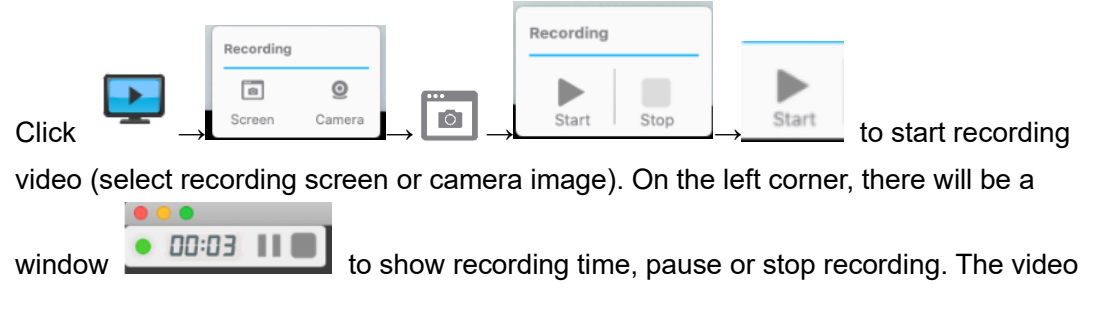

will be saved in locally. You can open it through your file explorer or from the software.

#### *3.5 Freeze*

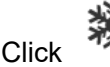

Click **FILM** icon to freeze live image. The icon will become blue. Click it again to unfreeze.

#### *3.6 Camera*

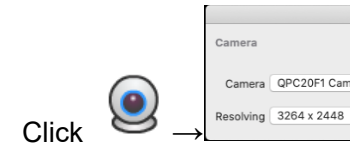

 $\text{Click} \quad \longrightarrow \text{Resolving} \quad \text{S264 x 2448} \quad \bullet$ , choose appropriate camera and resolution.

*Note*:*Software will save the last resolution chosen.*

 $\bullet$ 

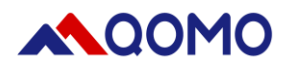

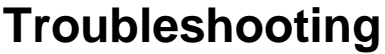

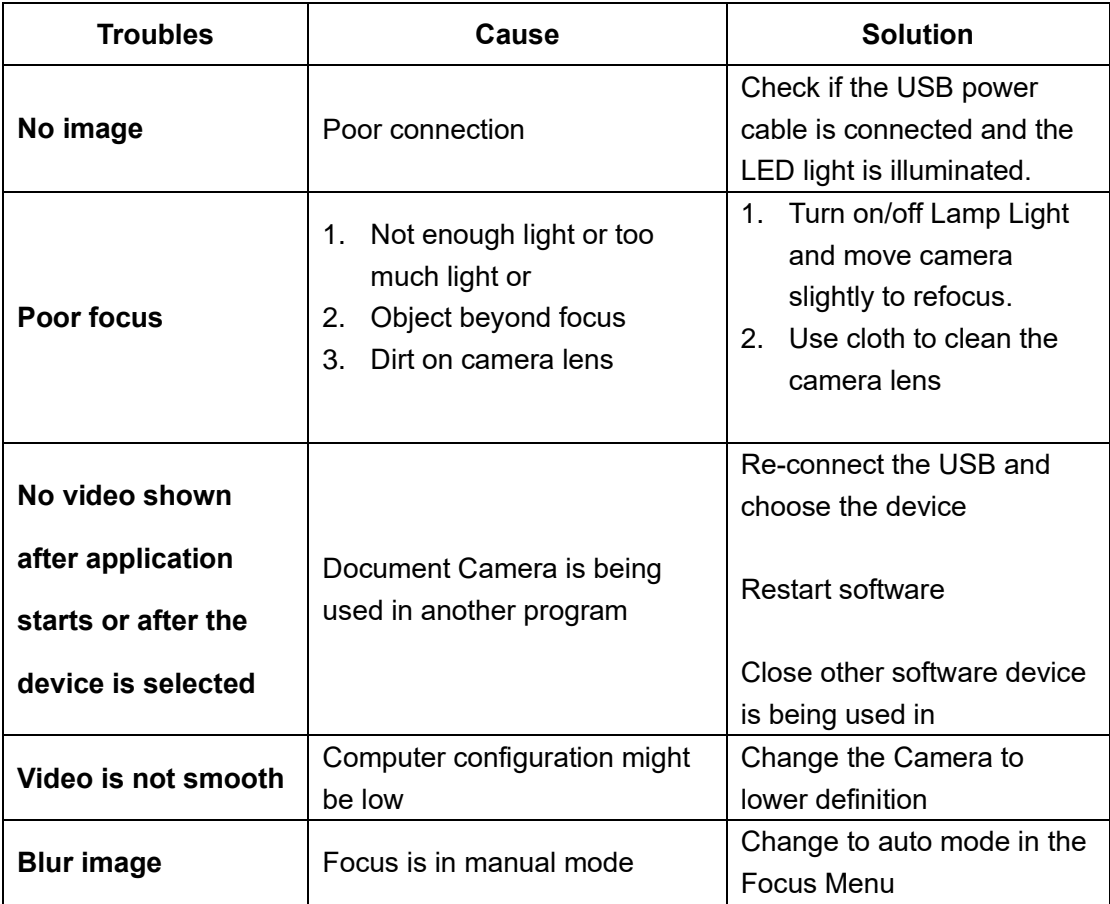